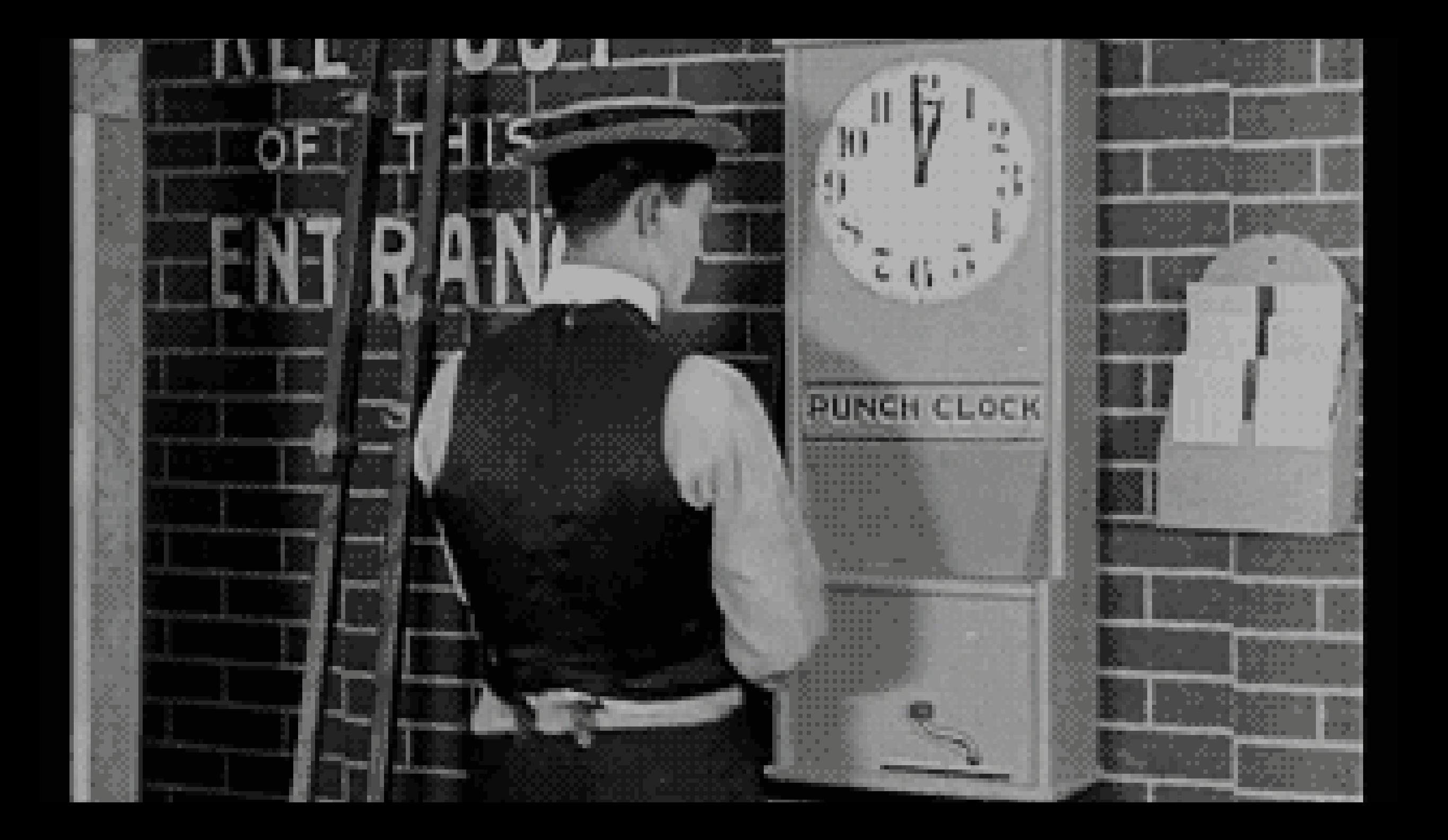

# **Time Sheet Procedures**

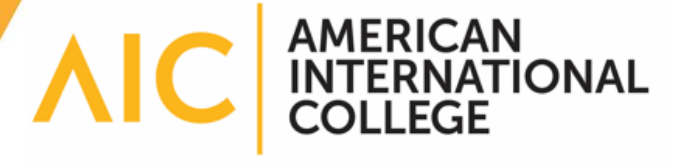

## Go to TimeSheetX

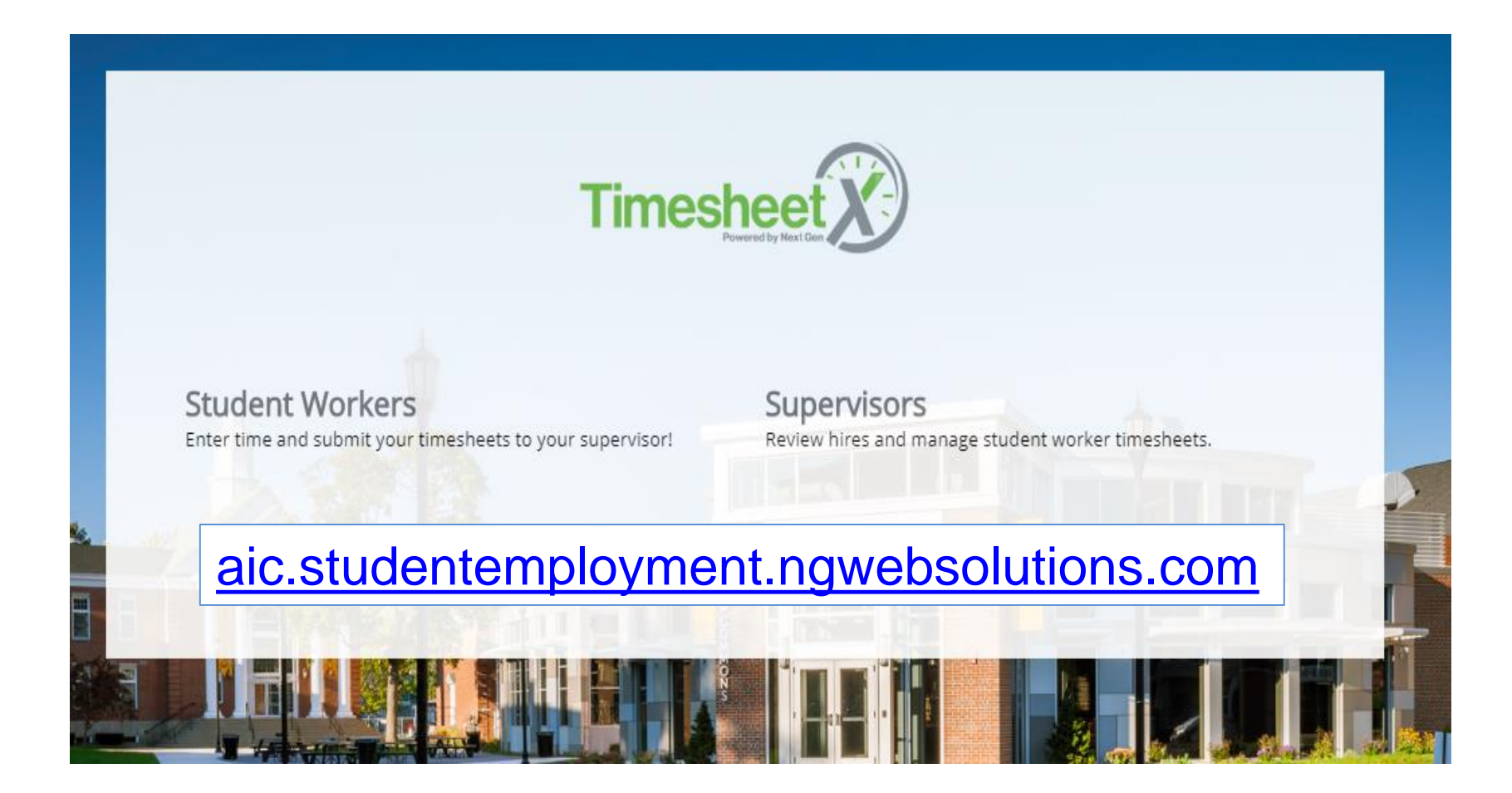

# Click here

### On-Campus Supervisor Home Page

### **Employment News**

### Supervisor Tools

 $\bigoplus$ Forms and Information General information about posting jobs, hiring, and access to all college student employment forms.

### TimesheetX Product User Manual

Click here to review customized user manual.

### On-Campus Supervisor Training Presentation

Click here to review a customized training PowerPoint on how to approve timesheets via our new and exciting TimesheetX employment solution.

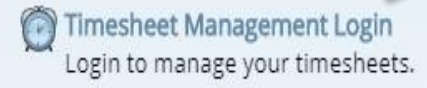

### **D** User's Guide

Download the Web site User's Guide.

# This is your To Do page

Cost center | Career Development

- O Only show time sheets for Jobs I supervise
- Show all time sheets in the selected Cost Center
- © Only show time sheets for which I am the primary supervisor
- Show all time sheets regardless of being a primary supervisor

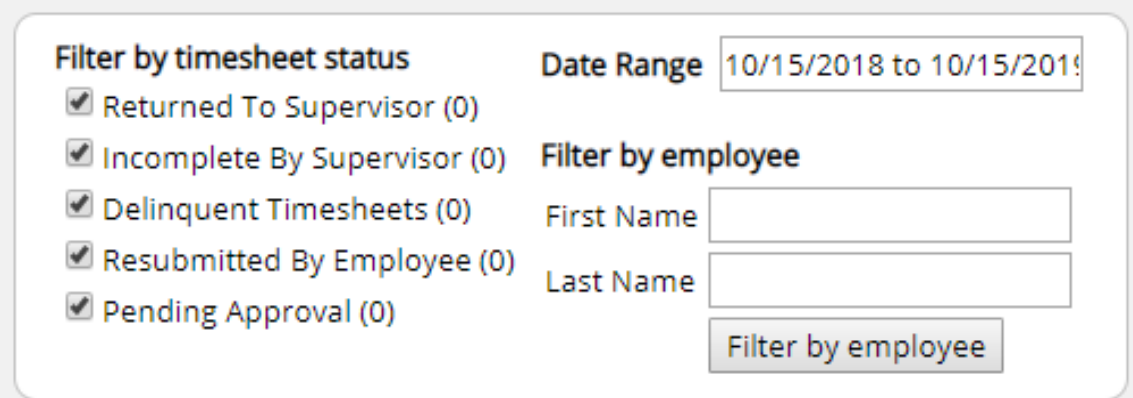

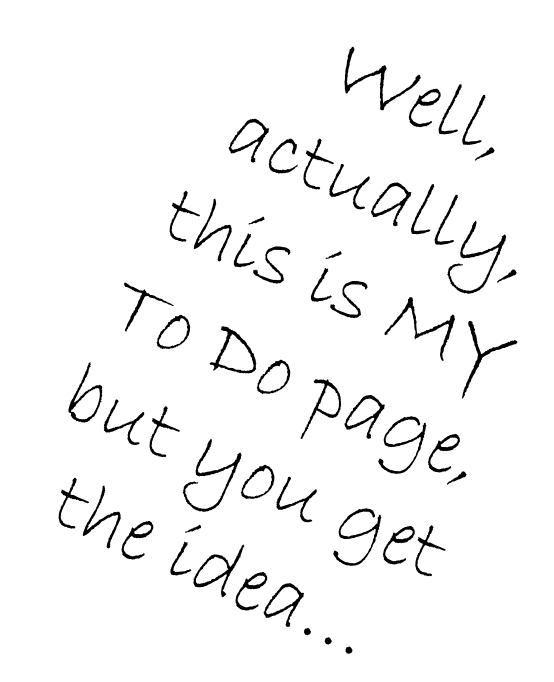

### The Ultimate Life Goal – an EMPTY "To Do" box

#### To Do Items

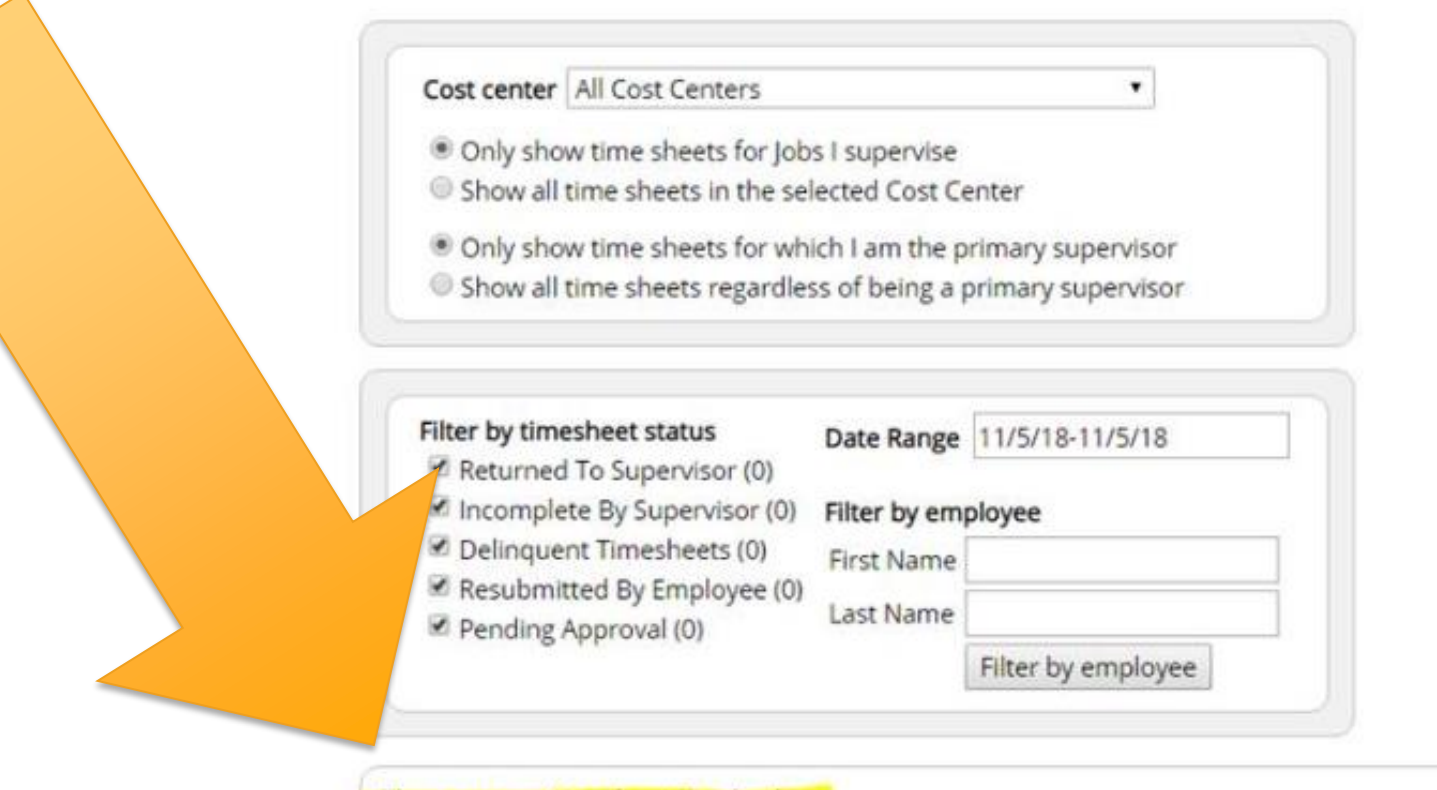

There are no timesheets to display.

### OK. It is Monday morning. What do I do first?

The Delinquent section is the box that needs your attention well before the 2pm deadline. This means that the student has not yet submitted a time sheet. Action IS required in this case.

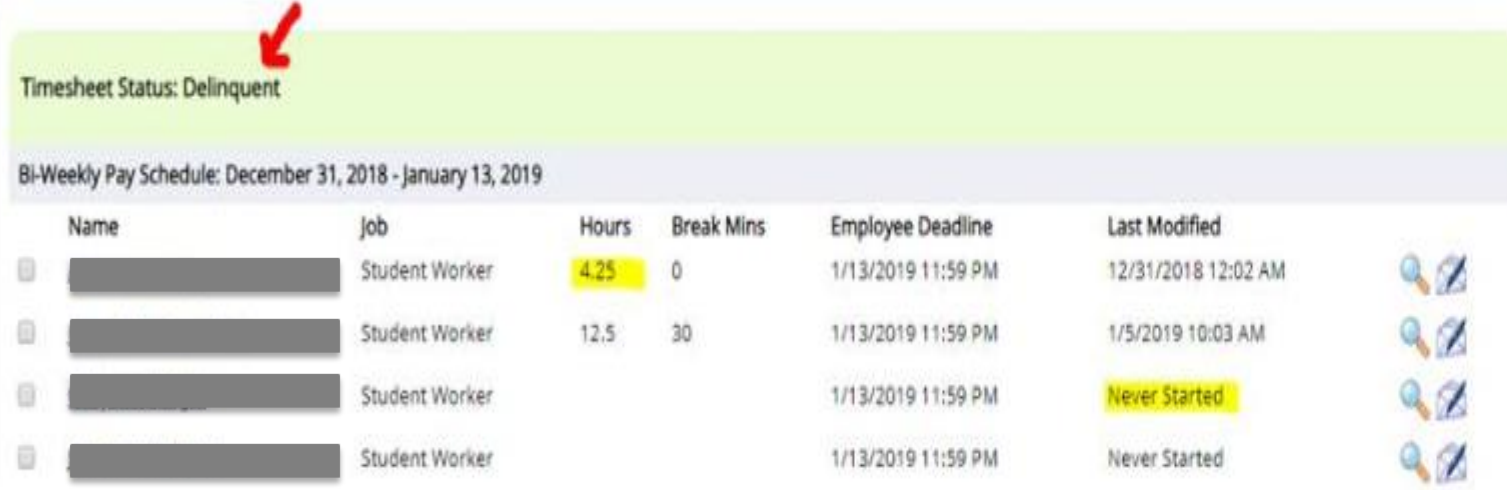

If the student worked at any time during the pay period, get in touch with them as soon as possible to have them submit their time sheet. It often takes hours for them to respond, so reaching out early on Monday is very helpful. They need to submit it in time for you to approve it. Once they submit it, it will be in your "Pending Approval" or "Resubmitted by Employee" box.

# To access your students

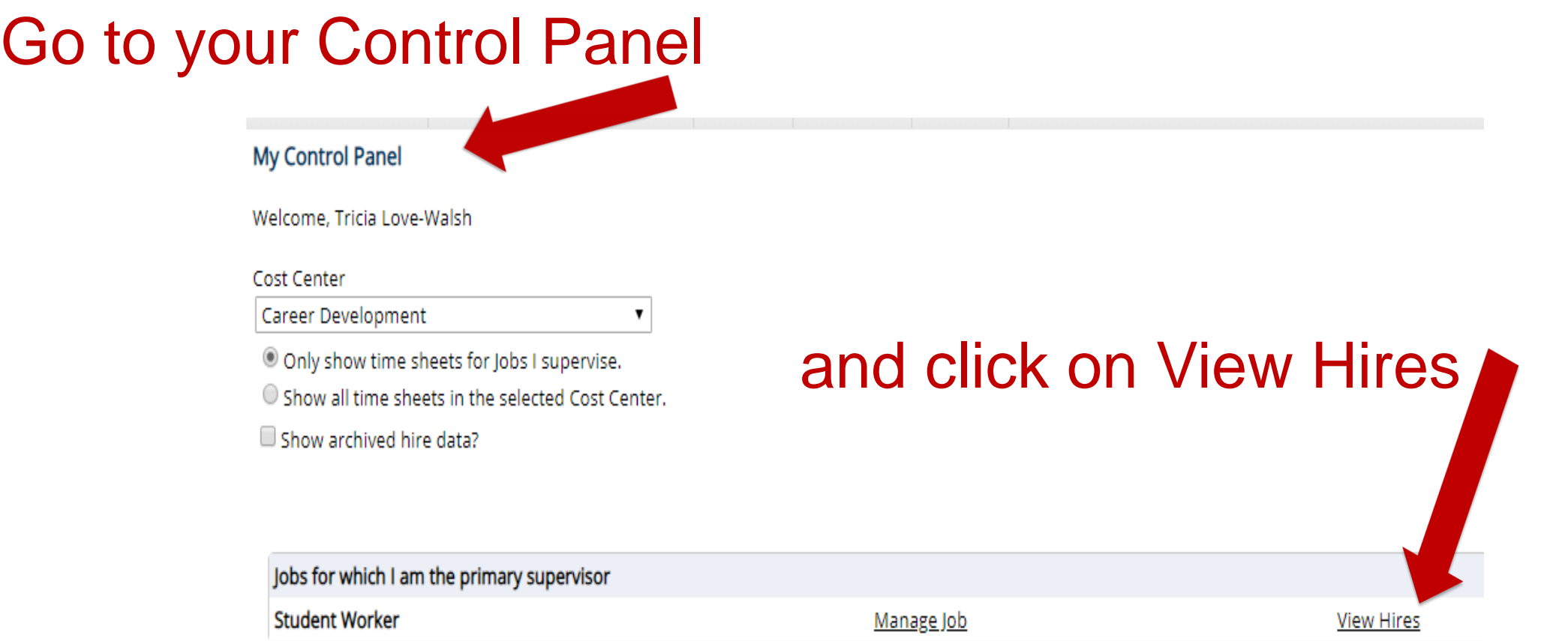

# Click on *All time sheets*

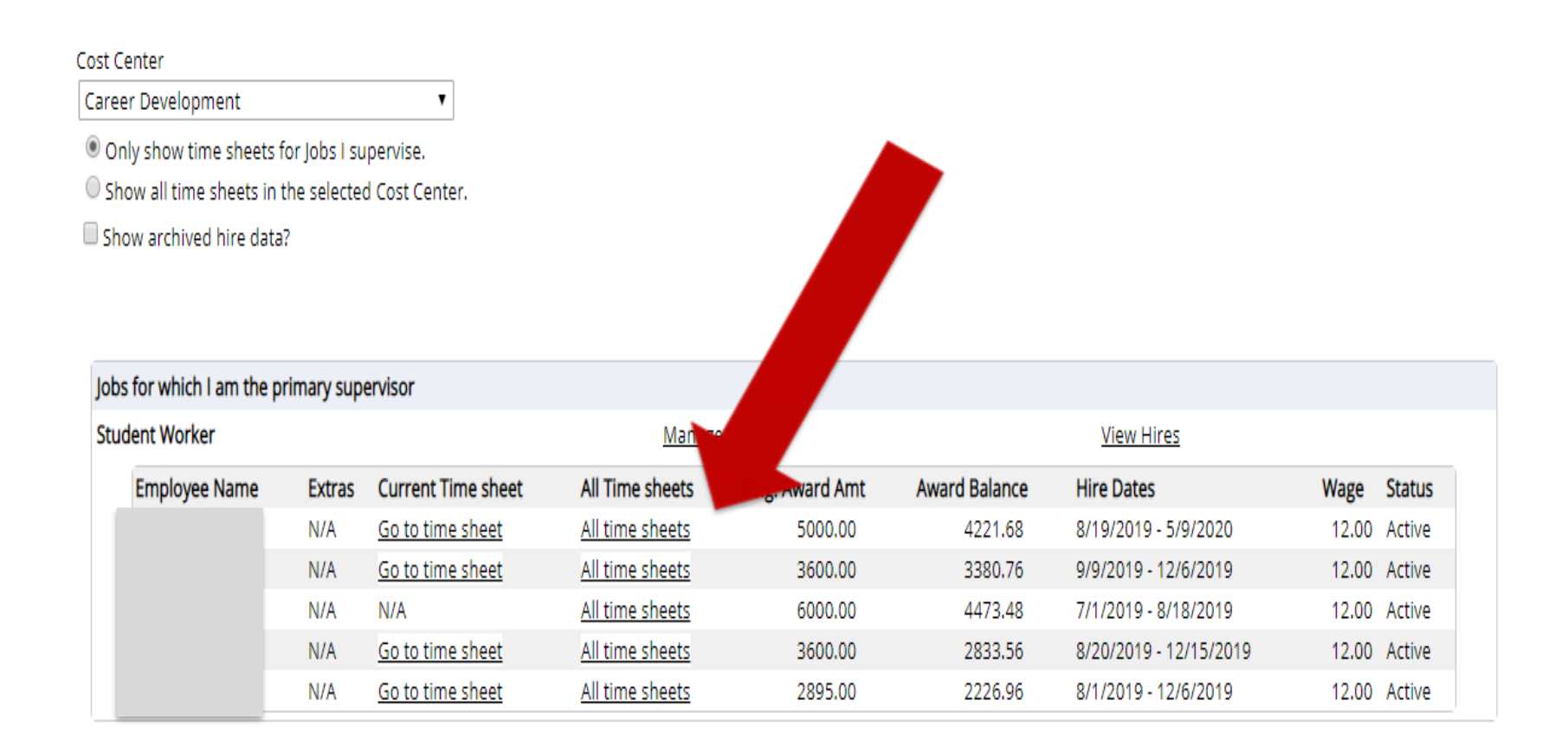

# Click on *Go to time sheet*

### Time Sheets for Job: Graduate Assistant

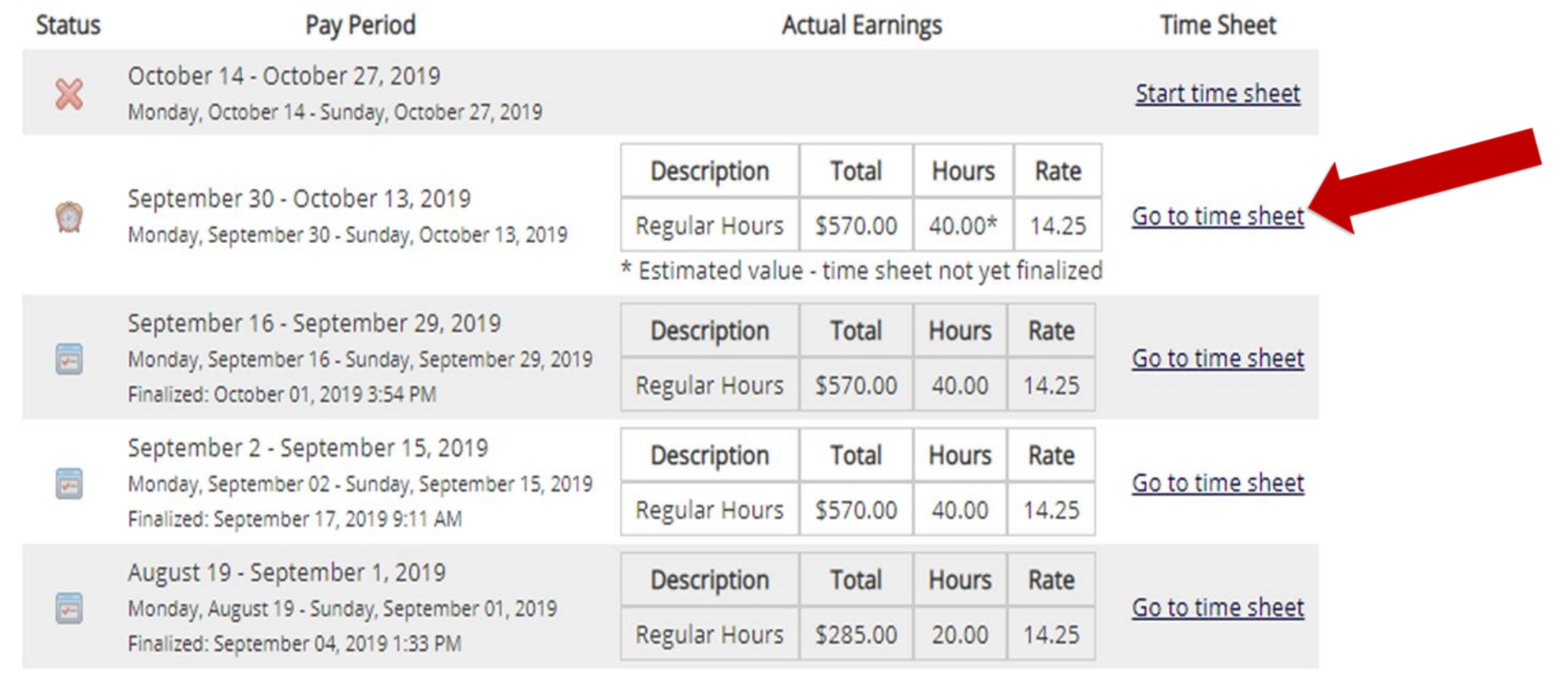

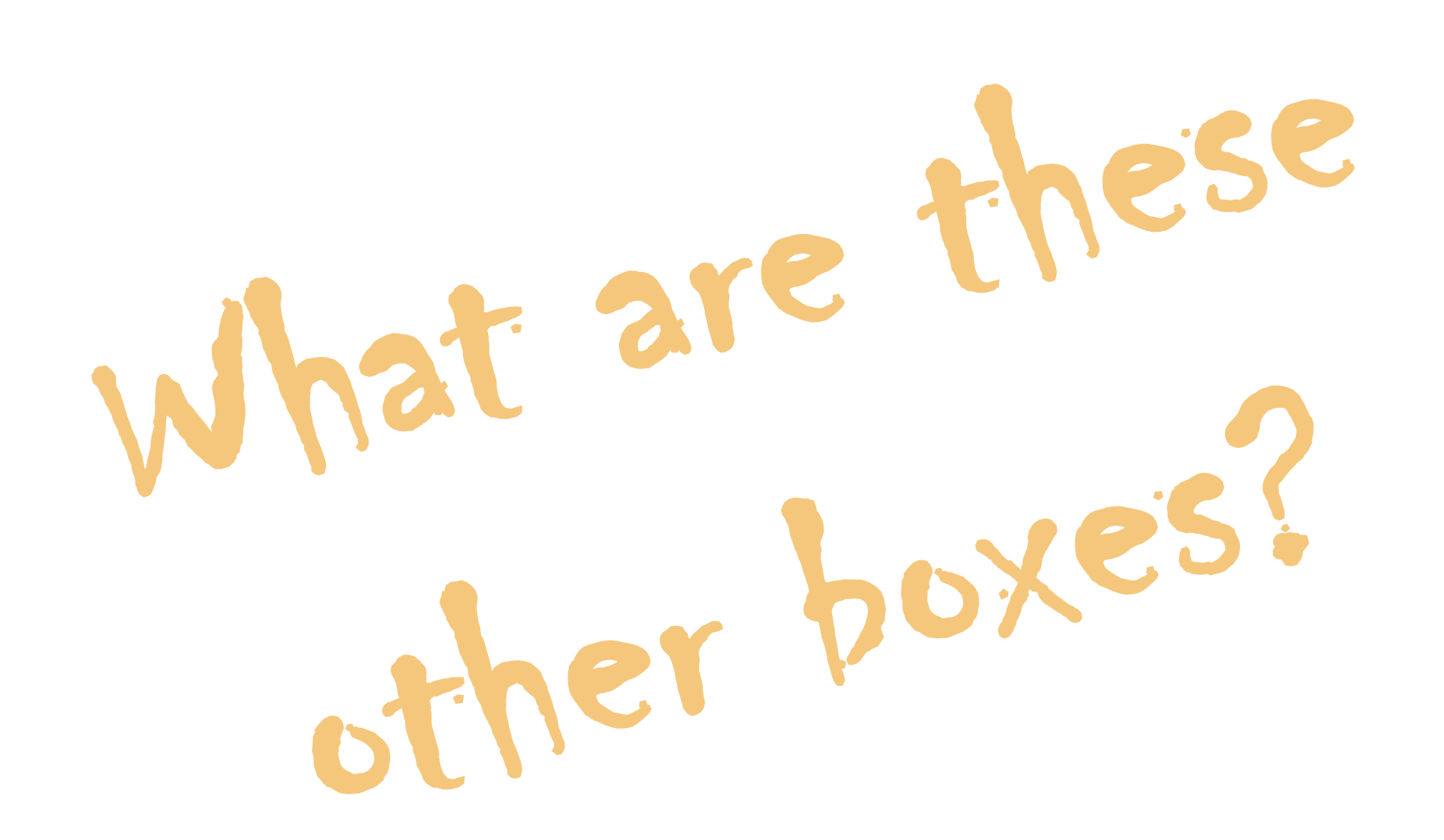

# Incomplete by Supervisor

If a student is in your To Do box labeled "Incomplete by Supervisor," that means YOU have possession of the time sheet. The student cannot enter time or submit it - you need to complete and approve it.

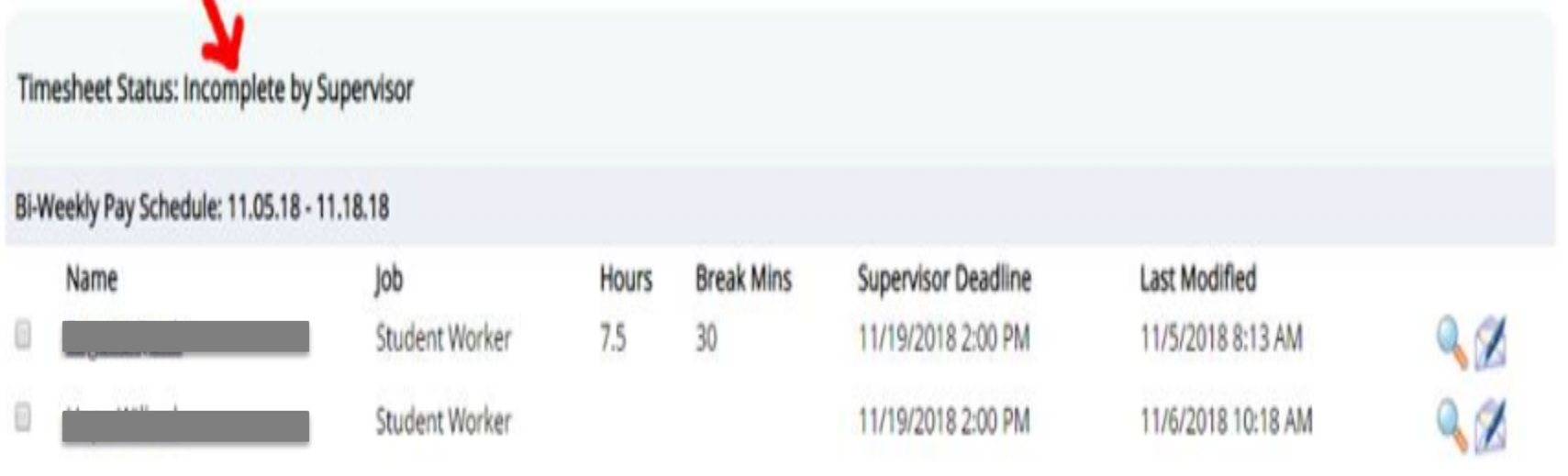

# Pending Approval

If your student is in the section labeled "Pending Approval," your student has submitted their time sheet and you should review, edit if necessary, and approve.

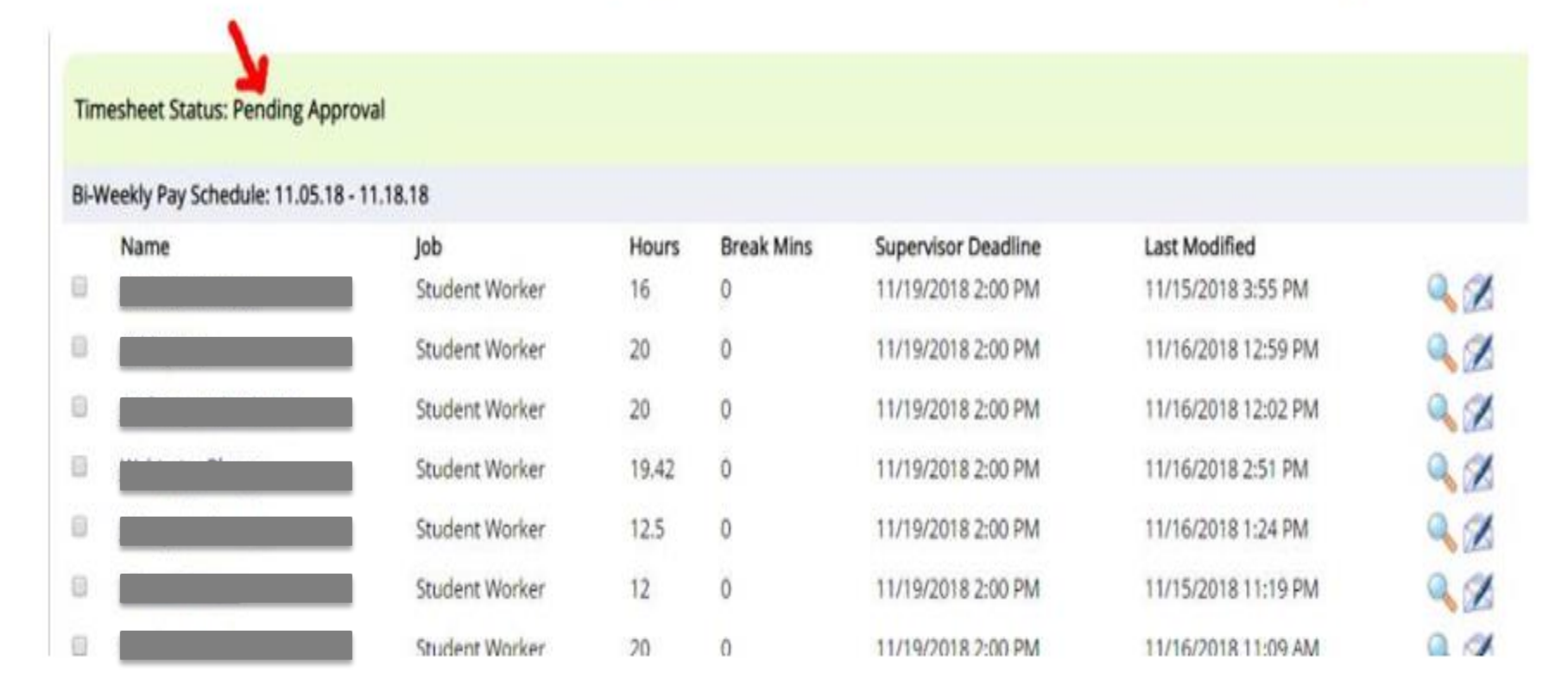

# Resubmitted by Employee

The same applies if it is "Resubmitted by Employee." Review  $-$  edit  $-$  approve.

### Timesheet Status: Resubmitted by Employee

### Bi-Weekly Pay Schedule: 11.05.18 - 11.18.18

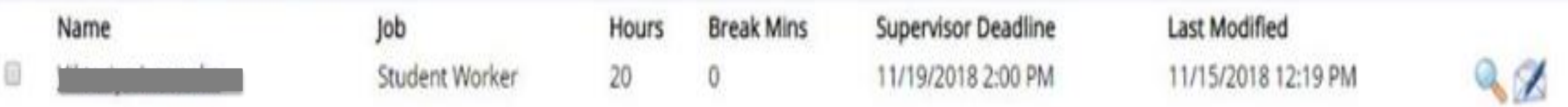

### My student didn't work. Can I just ignore all of this stuff?

If the student did not work during the pay period, you must "dismiss" the time sheet. You can do that by checking the box next to the name and clicking on the "dismiss" icon.  $\bullet$ 

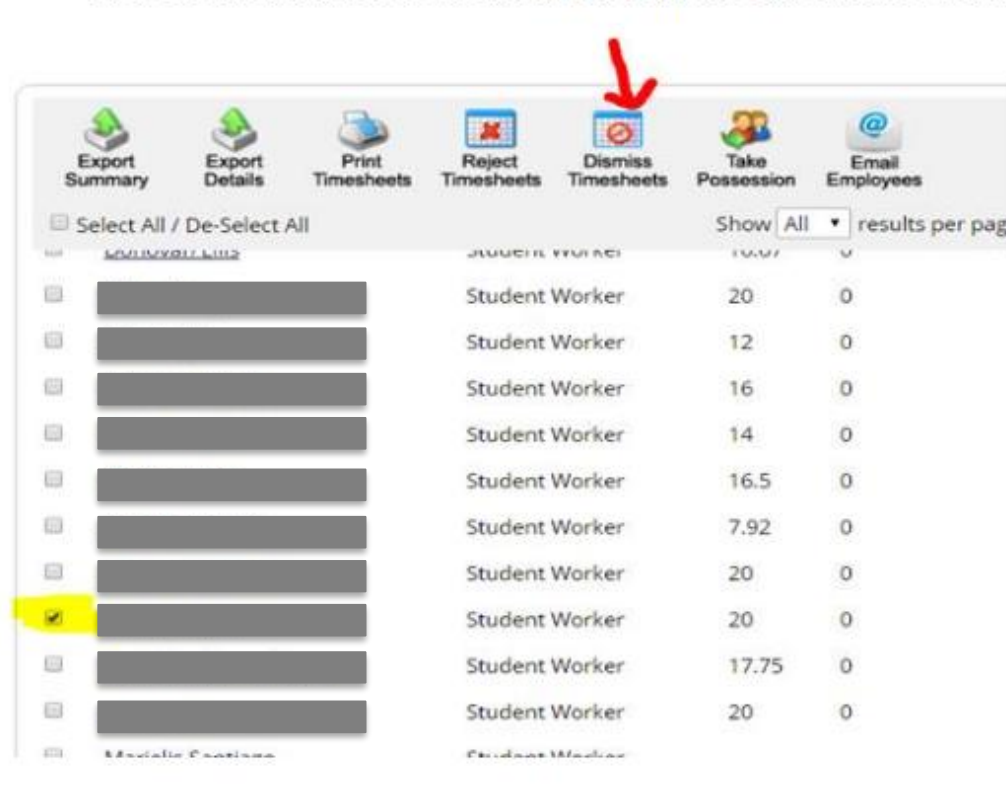

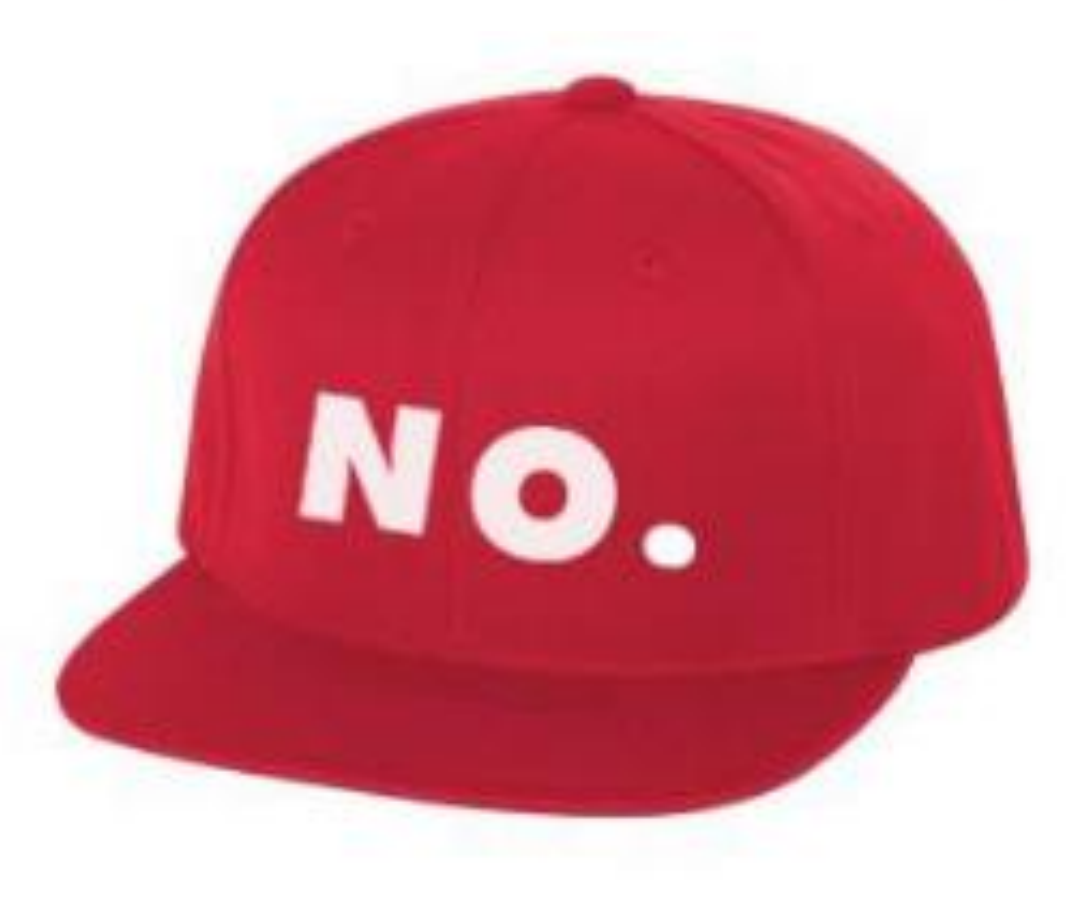

## Check the sheet and take action

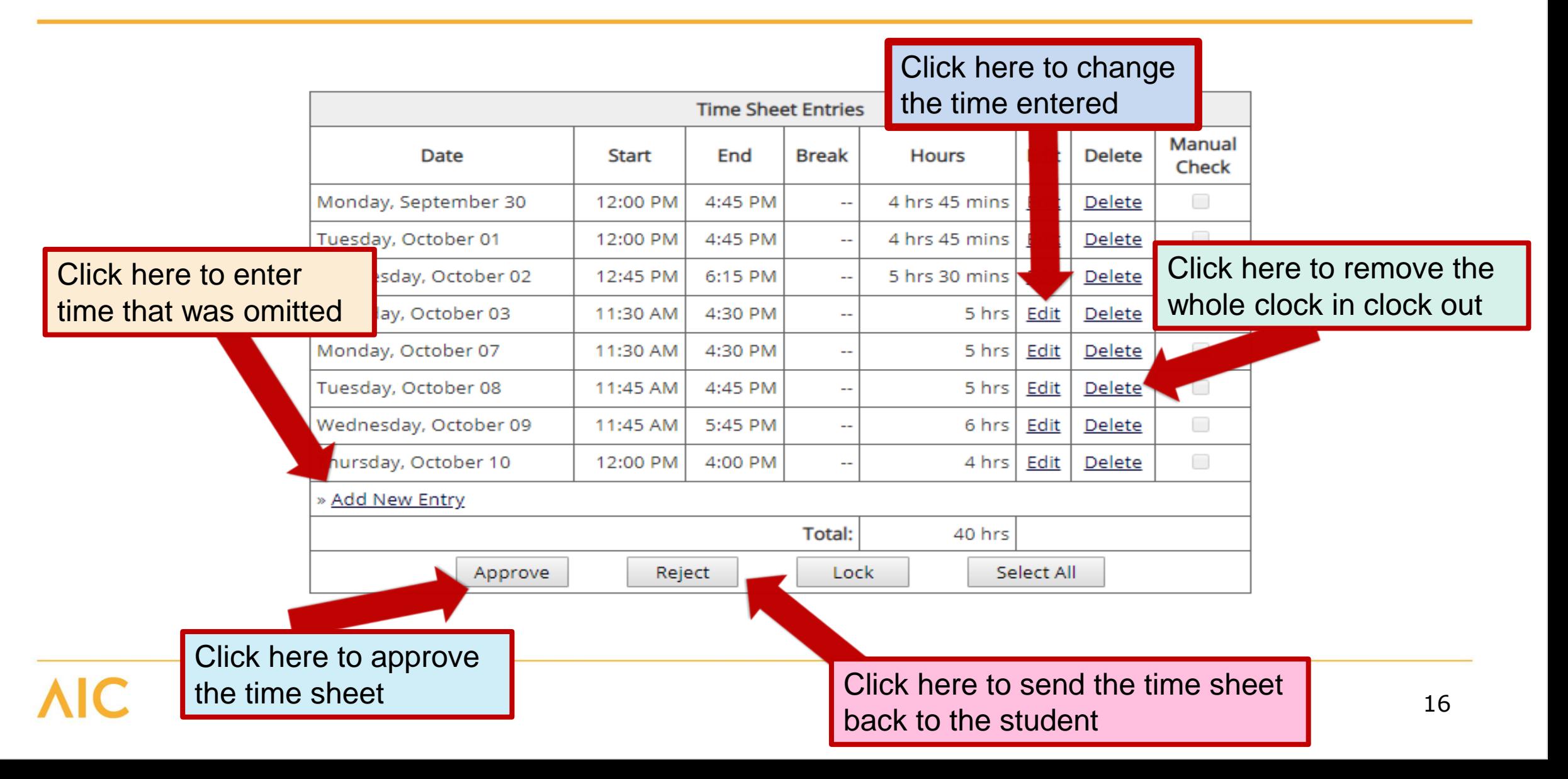

# Enter notes

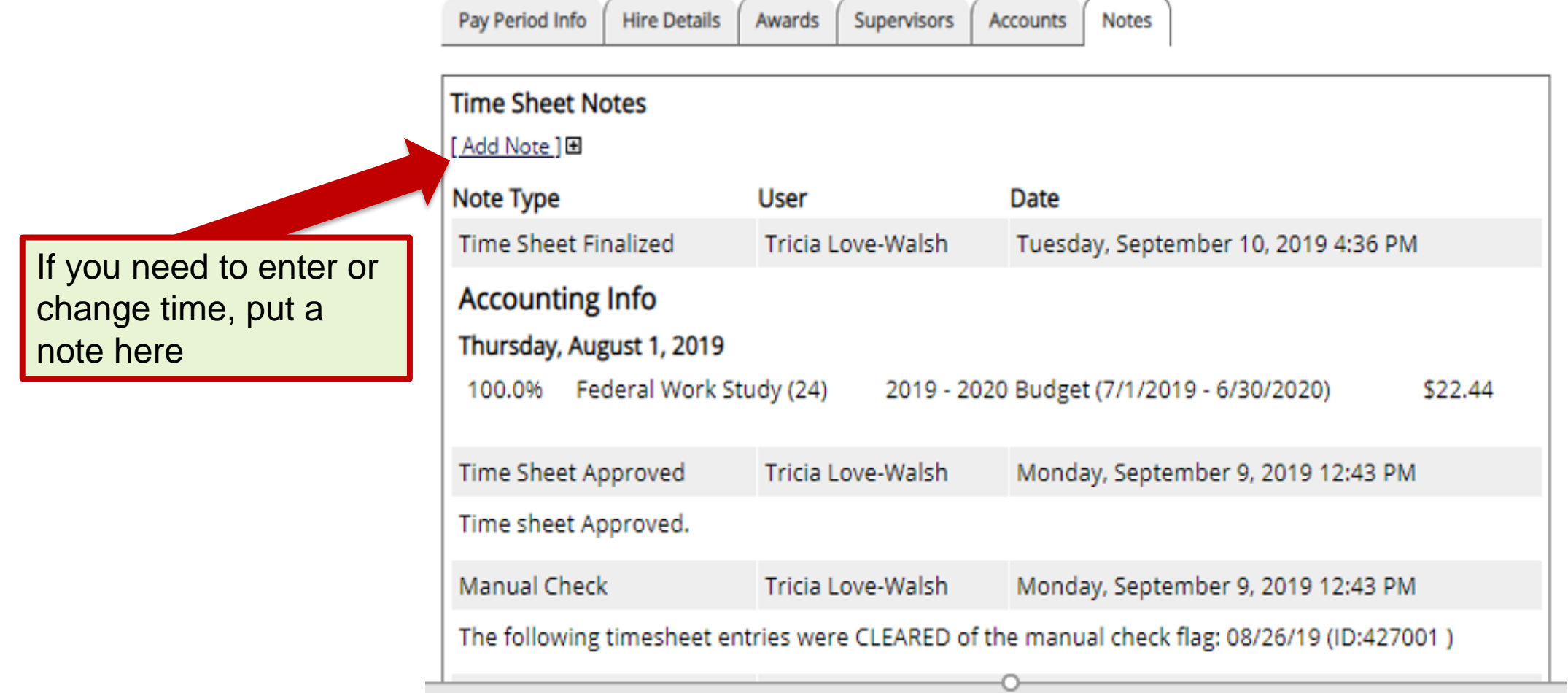

# What do these icons mean?

Time sheet in progress (student has possession of it)

Time sheet not started yet (if the student has worked, this is a problem)

Time sheet delinquent (deadline has passed and student has not submitted)

Time sheet has been dismissed (either you or the student dismissed it. If the student worked, this has to be fixed)

Time sheet awaiting supervisor approval (that's you – see slide  $#16$ )

Time sheet has been finalized (it is done, finished, out of your hands)

### My student doesn't clock in. It is so much easier for me to enter their hours for them. Is that OK?

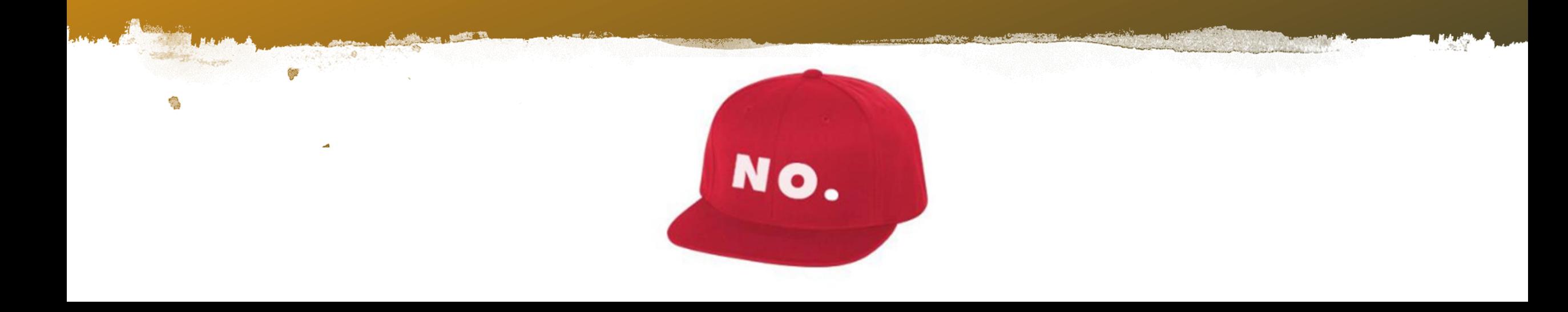

# Why Not?

There are times of course when there is a good reason that a student is unable to clock in or out (like TsX is down), but those should be *rare* occurrences. They should always be checking in with you if there is a problem clocking in or out so you can document it in the notes section below their time entries.

## Here is the issue

When they can't clock in or out, *there is a problem, and it needs to be solved before* they work any more. The problem might be:

- They have not been hired
- They became ineligible because their GPA dropped
- Their FWS budget has been exhausted
- Your department budget has been exhausted
- They have exceeded the allowable hours per week
- They are working during a class etc.

When they clock in and out, these problems are caught right away, but when they enter time slices after the fact, two weeks can pass with the problem continuing to occur. If for example, if their GPA has dropped but they worked 20 hours over the two weeks, we can't pay them with FWS funds - they are not eligible. If their budget or yours has been exhausted, we can't pay them with FWS funds. If they work during class and AIC gets caught on that, we could lose all federal work study funding.

### How can I tell if they are clocking in and out or entering time later?

When they are clocking in and out, their time sheet is more likely to look like **this** than **this**.

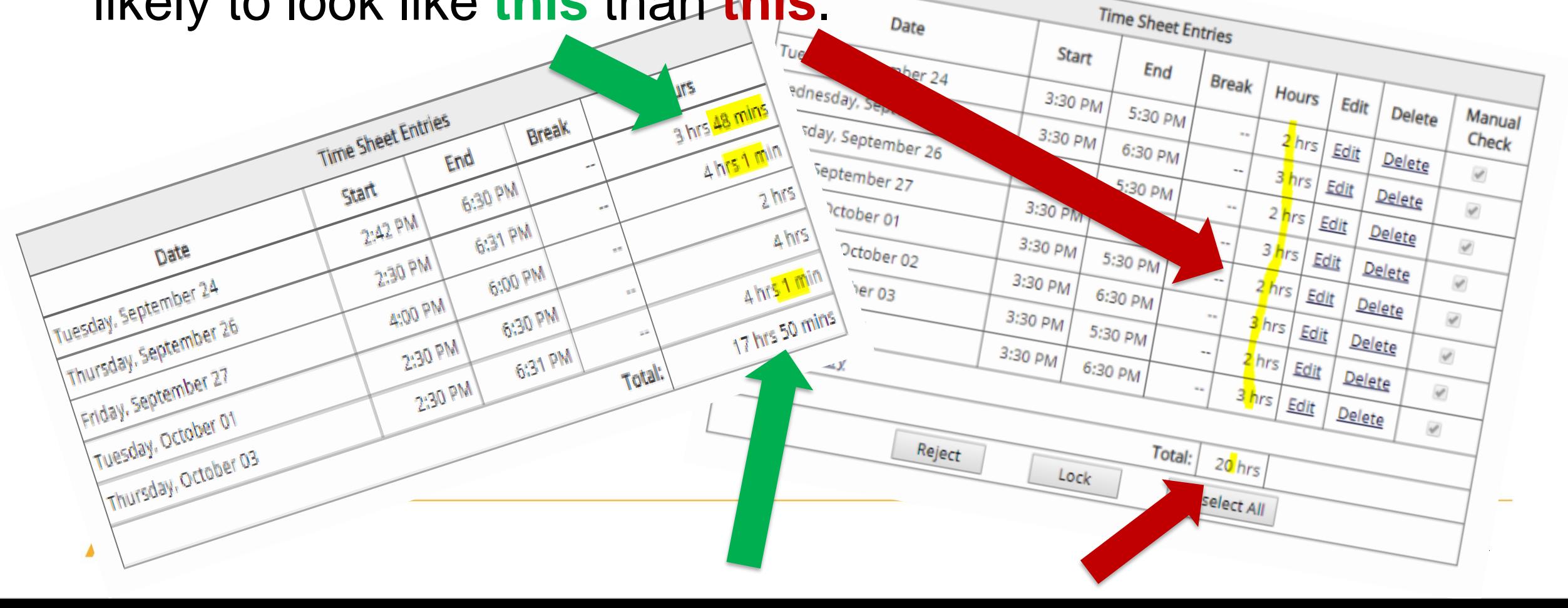

# Frequently Encountered Problems

- Student submitted time sheet too soon *Reject it to send it back to them.*
- Student clocked in twice *Delete the unnecessary entry.*
- Student forgot to clock out *If it is within 24 hours, edit it.*
- Student didn't clock *tell the student they MUST clock in and out. You will enter their time and include a note. If this happens frequently, contact the Saremi Center.*
- Student says they submitted their time sheet, but it is not showing up in the Pending Approval box -*Often this is because after they clicked "submit," they didn't click the follow up box that asks if they are sure they want to submit. Instruct them to submit again and click the confirmation box.*
- The wrong hours were entered on the time sheet *Go to the time sheet and edit it – include a note.*
- Student does not know how to submit their time sheet *Refer them to the email they get each Friday before the deadline, or show them how. There is also an instructional PowerPoint available for them on TimeSheetX. If necessary, send them to the Saremi Center.*

# Contact the Saremi Center for help

- Supervisor approved time sheet too soon *Contact the Saremi Center so they can reject it back to you.*
- The student didn't clock out and more than 24 hours has passed *Contact the Saremi Center.*

## Additional Resources

### On-Campus Supervisor Home Page

#### **Employment News**

Forms and Information General information about posting jobs, hiring, and access to all college student employment forms.

#### TimesheetX Product User Manual Click here to review customized user manual.

### On-Campus Supervisor Training Presentation

Click here to review a customized training PowerPoint on how to approve timesheets via our new and exciting TimesheetX employment solution.

#### **Supervisor Tools**

Timesheet Manageme  $\sqrt{g}$ in œ Login to manage yo mesheets.

**User's Guide** Download the Web site User's Guide.

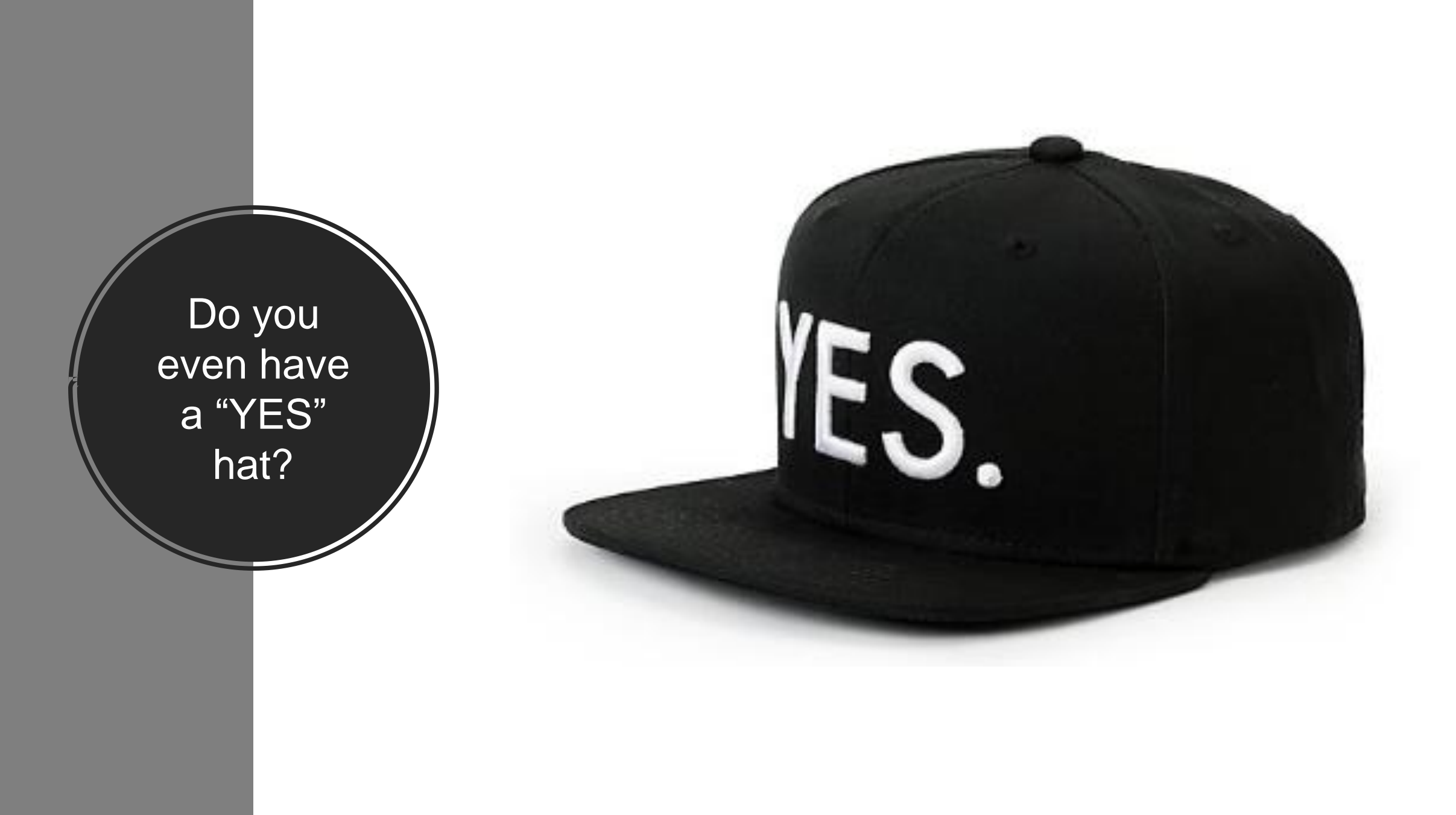

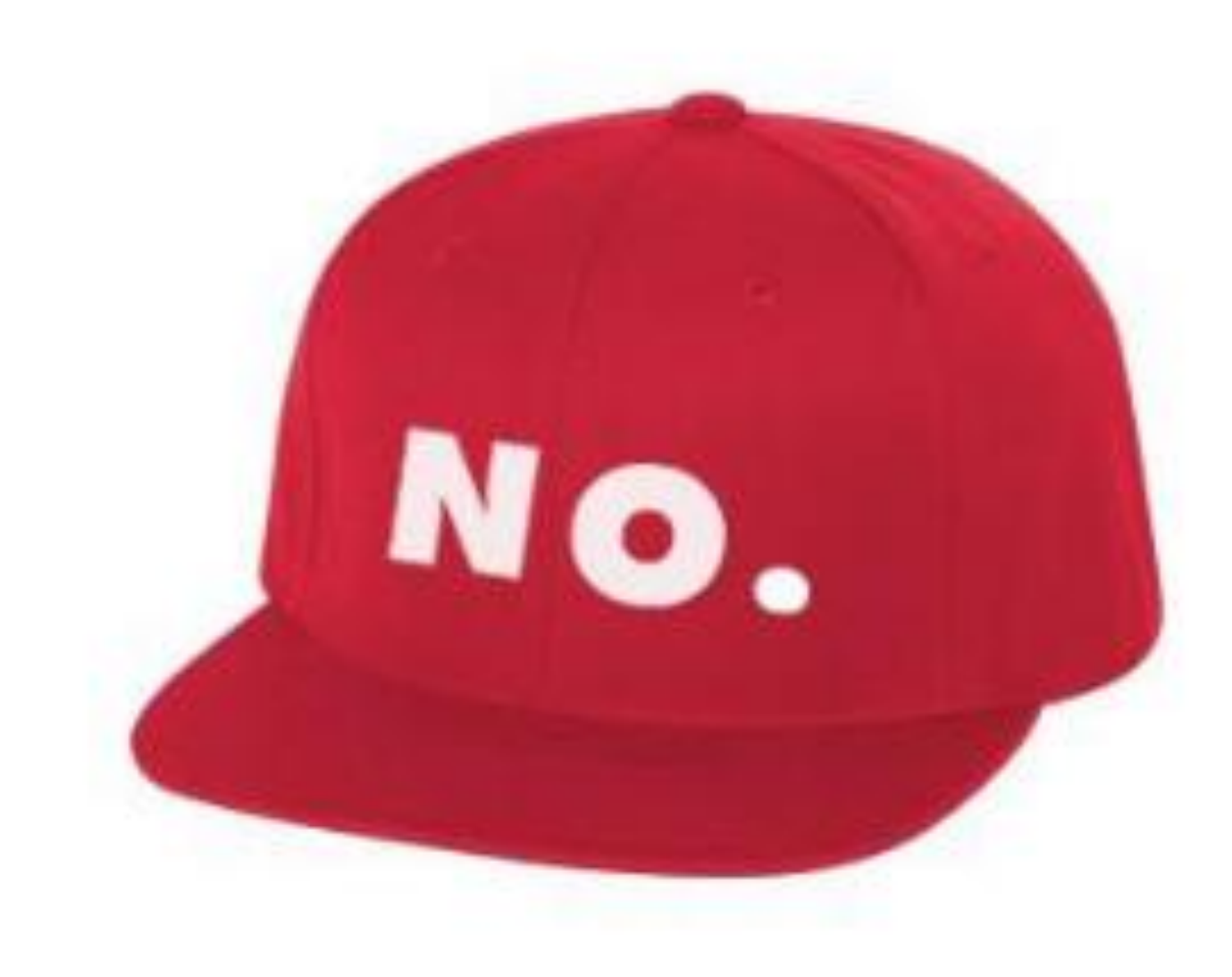

### Next Step

- Please proceed to this site and complete the activity to indicate your understanding of this topic. You will have 5 minutes and multiple attempts.
- https://www.educaplay.com/en/learning [resources/4830257/html5/tsx\\_match.htm](https://www.educaplay.com/en/learningresources/4830257/html5/tsx_match.htm)

• You are even welcome to access the activity repeatedly on the weekends or on holidays when you don't have enough to do and you are looking for a fun and exciting way to spend your day.